# **Preparazione file grafico ed invio**

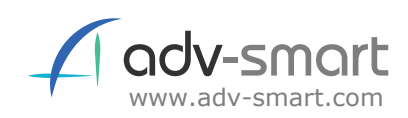

## 1. Istruzioni per la PREPARAZIONE del file grafico di stampa

#### **1.1** FORMATO DEL FILE:

Il file grafico di stampa dovrà avere un formato immagine o vettoriale con una delle seguenti estensioni: jpg, pdf, eps, ai, psd, tif, png, svg, dxf, dwg

#### **1.2** DIMENSIONI DELLA GRAFICA:

La grafica dovrà avere dimensioni pari a quelle della targa da acquistare, es. per una targa A4 30x21 cm la dimensione del disegno grafico sarà 30x21 cm

#### **1.3** RISOLUZIONE DEL FILE:

Per un risultato ottimale di stampa, si consiglia di produrre il file grafico con risoluzione di almeno 150 ppi, inoltre si raccomanda di verificare a video la nitidezza dell'immagine e la qualità

#### **1.4** METODO COLORI:

il file grafico dovrà essere inviato con profilo colori CMYK diversamente, altri profili colore saranno convertiti automaticamente

## 2. Istruzioni per L'INVIO del file grafico di stampa

### **2.1** METODO DI INVIO FILE

il file grafico potrà essere inviato:

- in fase di acquisto durante il checkout, prima della conclusione dell'ordine
- dal modulo "Richiesta di simulazione" presente nelle pagine di dettaglio prodotto
- tramite l'apposita sezione del sito web "Area Invio File"
- per email a info@adv-smart.com specificando modello targa, spessore e dimensioni

#### **RICHIESTA SIMULAZIONE TARGA 3D E VERIFICA FILE**

- Prima dell'acquisto è possibile richiedere gratuitamente un'anteprima della targa dall'apposito modulo presente all'interno della pagina di dettaglio del prodotto.

- Se l'acquisto è stato già effettuato riceverai ugualmente una simulazione della targa che dovrai confermare per poter avviare la lavorazione.

- La grafica inviata per la stampa sarà SEMPRE verificata dal nostro staff grafico, in caso di problematiche sulla qualità o sul contetuno

#### **Serve assistenza?**

**Inviaci una e-mail** info@adv-smart.com

**Contattaci al** +39 328.9733797